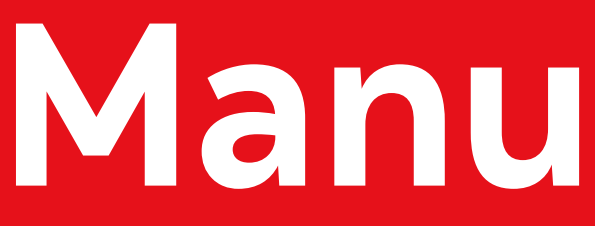

# **INICIO DE SESIÓN**

### **Manual de uso**

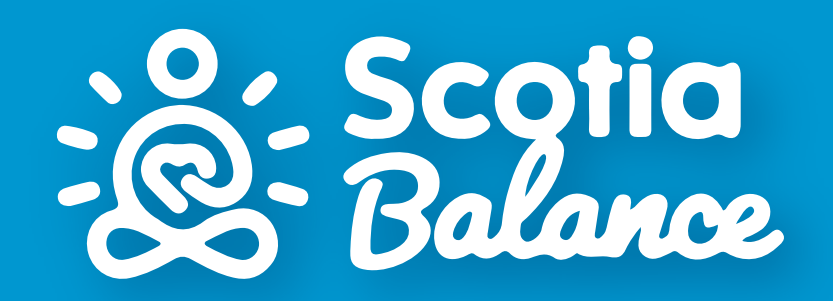

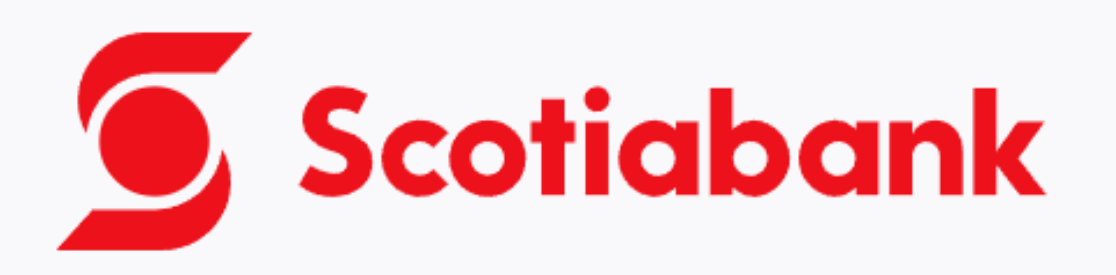

#### Ingreso de Usuario

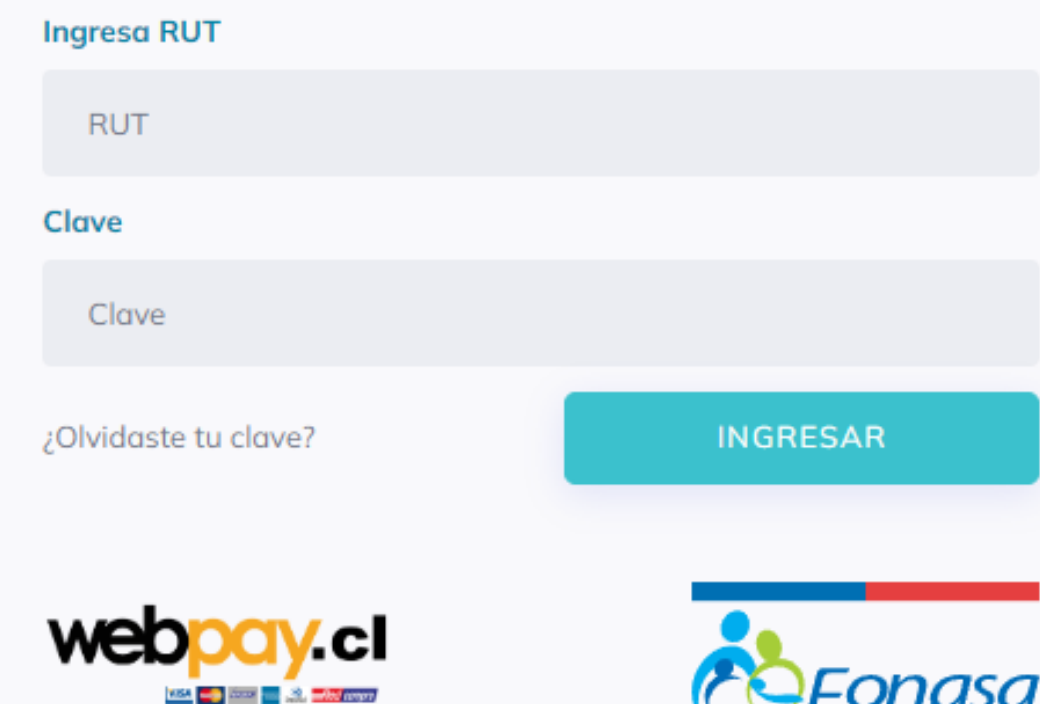

סכוסו וט

#### En la plataforma de **micuidado.medismart.live 1**

Ingresa tu rut sin punto y con guión **123456789-0**

Primera contraseña los primeros **6 dígitos de tu rut 123456**

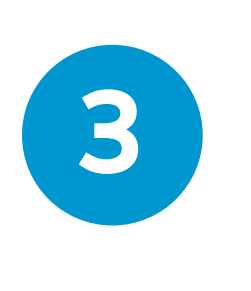

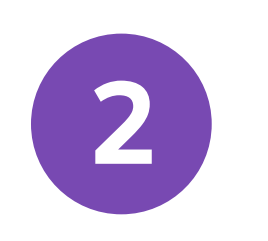

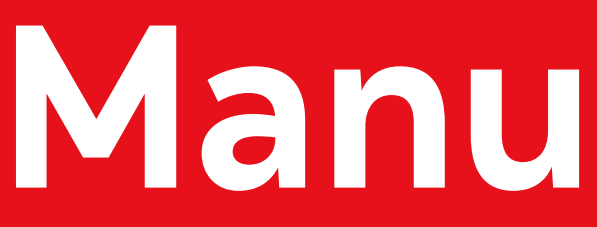

## **MENÚ**

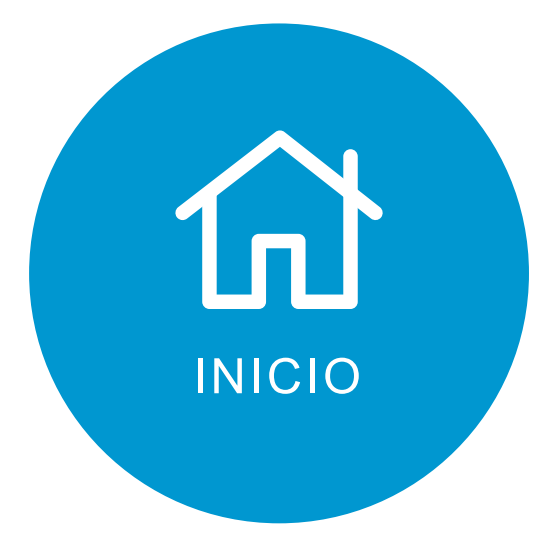

Página de inicio, donde encontraras medicina general on demand y exámenes preventivos

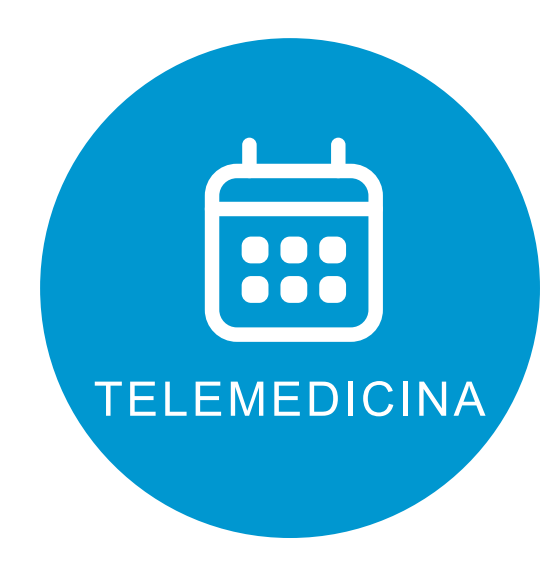

Historial de tus consultas (solo estarán en tu perfil)

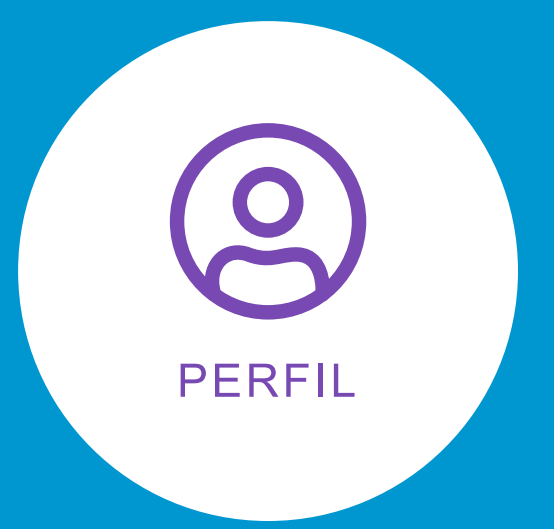

Página de inicio para agendar a los especialistas

Lugar donde ingresar a tus cargas (4 familiares directos) Es importante que cambies a tu correo personal e ingreses tu numero de celular

### **Manual de uso**

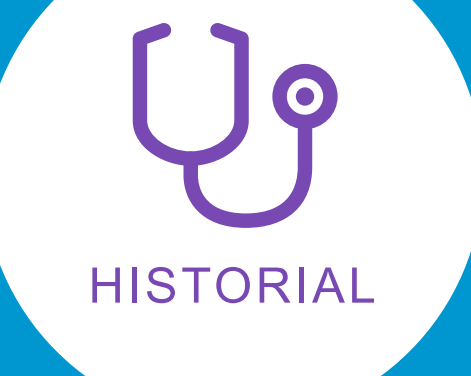

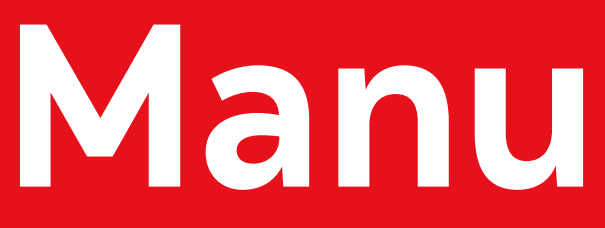

## **Inicio**

#### ¡Hola, KARLA DANIELA ! ¿En qué te podemos ayudar?

**MEDICINA GENERAL INMEDIATA**

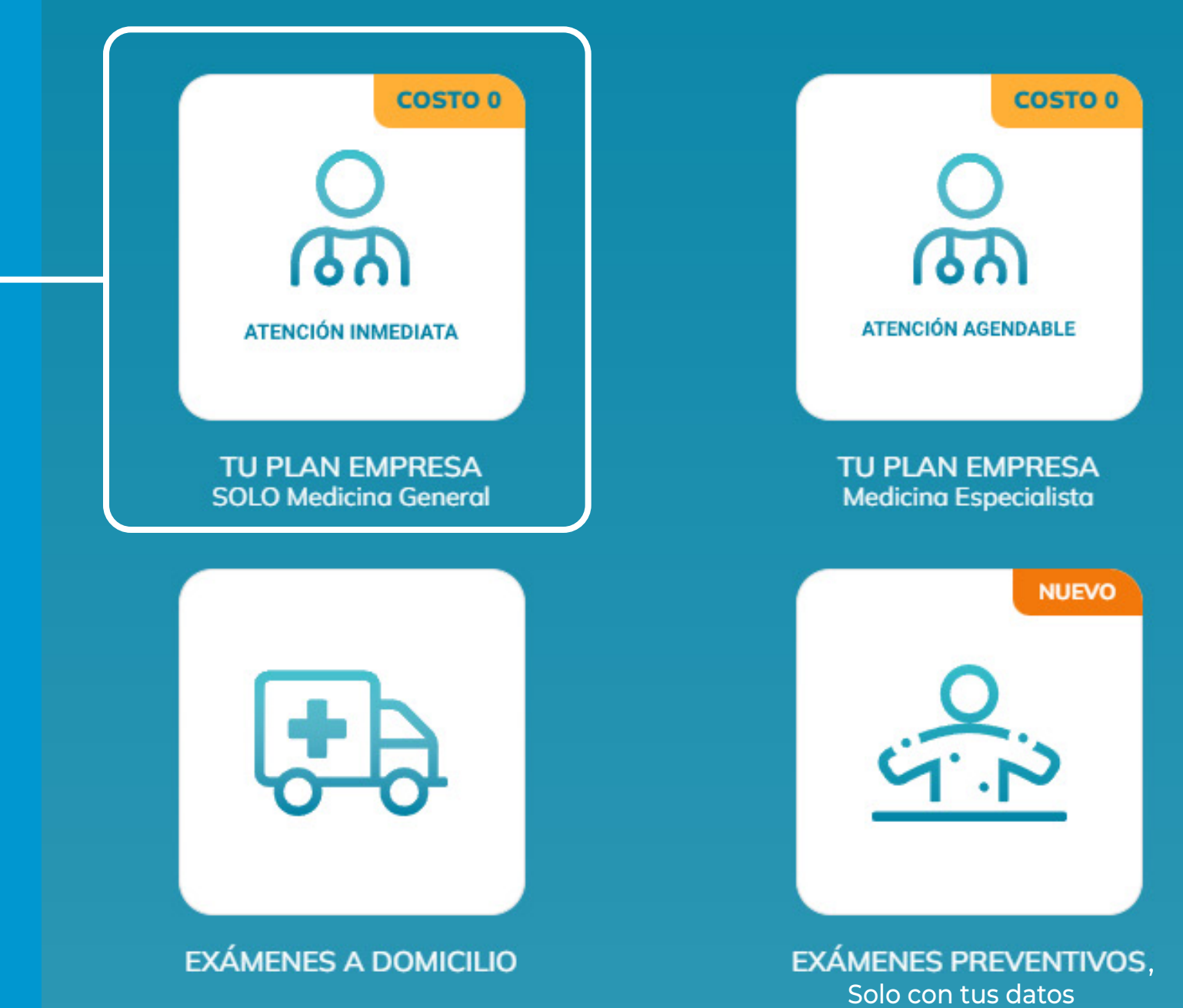

### **Manual de uso**

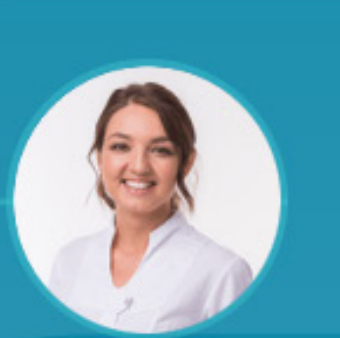

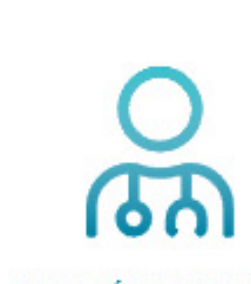

**ATENCIÓN AGENDABLE** 

**MEDICINA ESPECIALISTA Consulta Precio Preferente** 

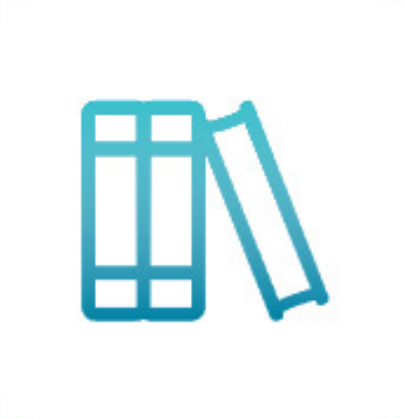

**WIKIDOC** 

PORTAL FARMACIAS

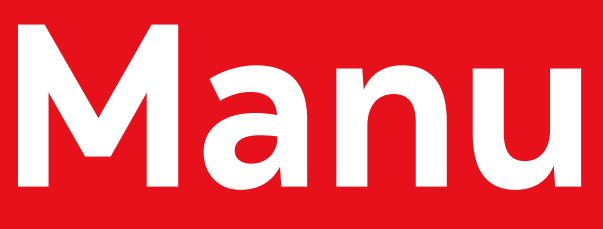

### **Inicio**

#### ¡Hola, KARLA DANIELA ! ¿En qué te podemos ayudar?

**Ingreso a MEDICINA GENERAL AGENDADA y ESPECIALISTAS GRATUITOS** 

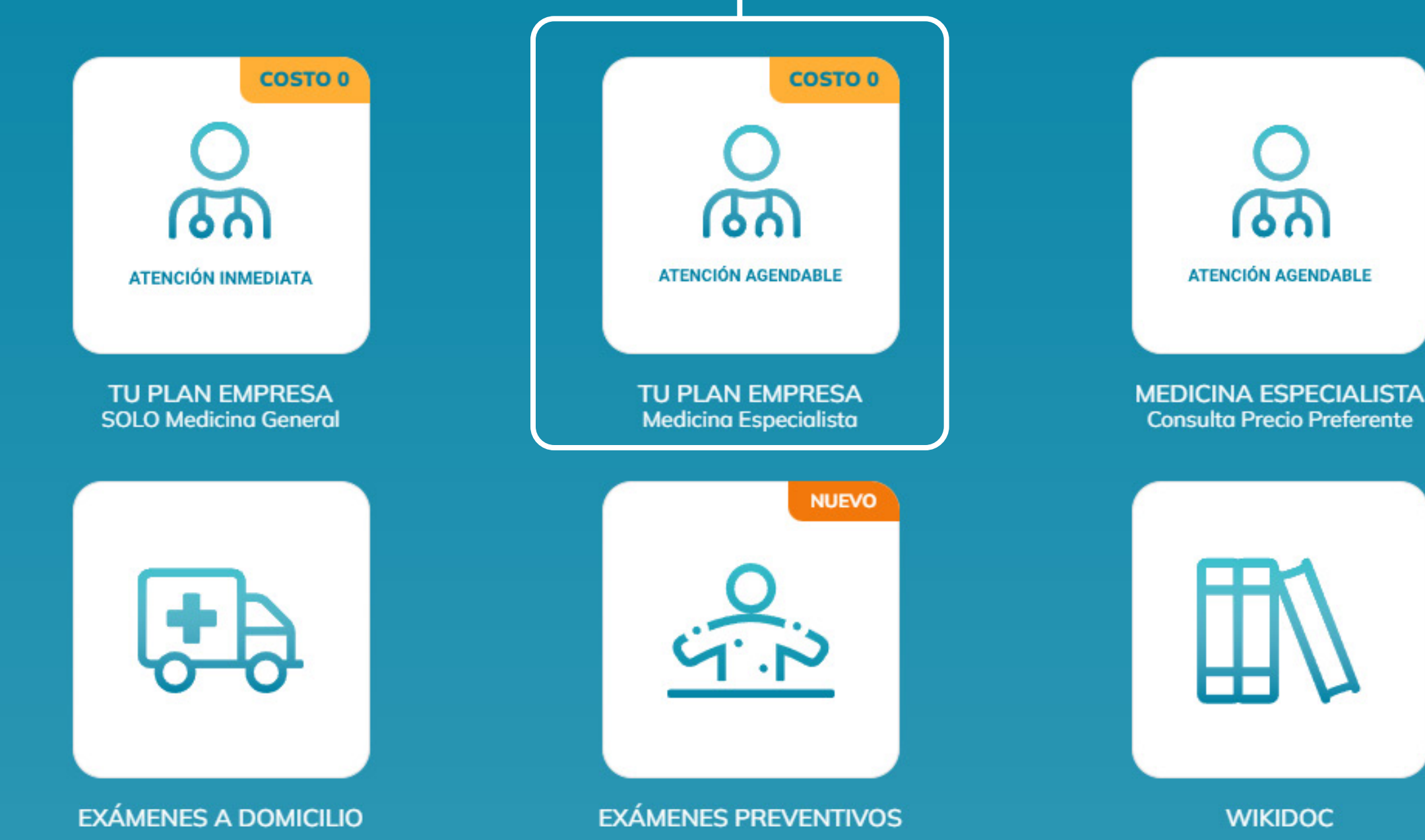

### **Manual de uso**

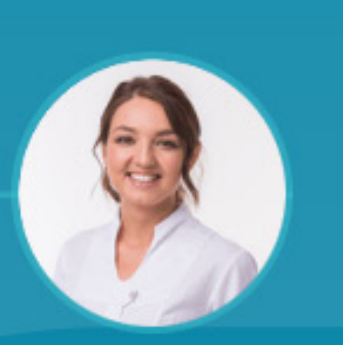

**Consulta Precio Preferente** 

PORTAL FARMACIAS

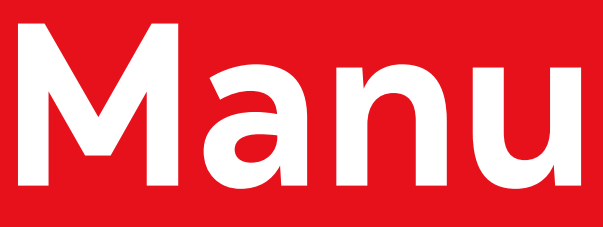

## **Inicio**

#### ¡Hola, KARLA DANIELA ! ¿En qué te podemos ayudar?

**EXÁMENES Y ÓRDENES para realizar exámenes preventivos** 

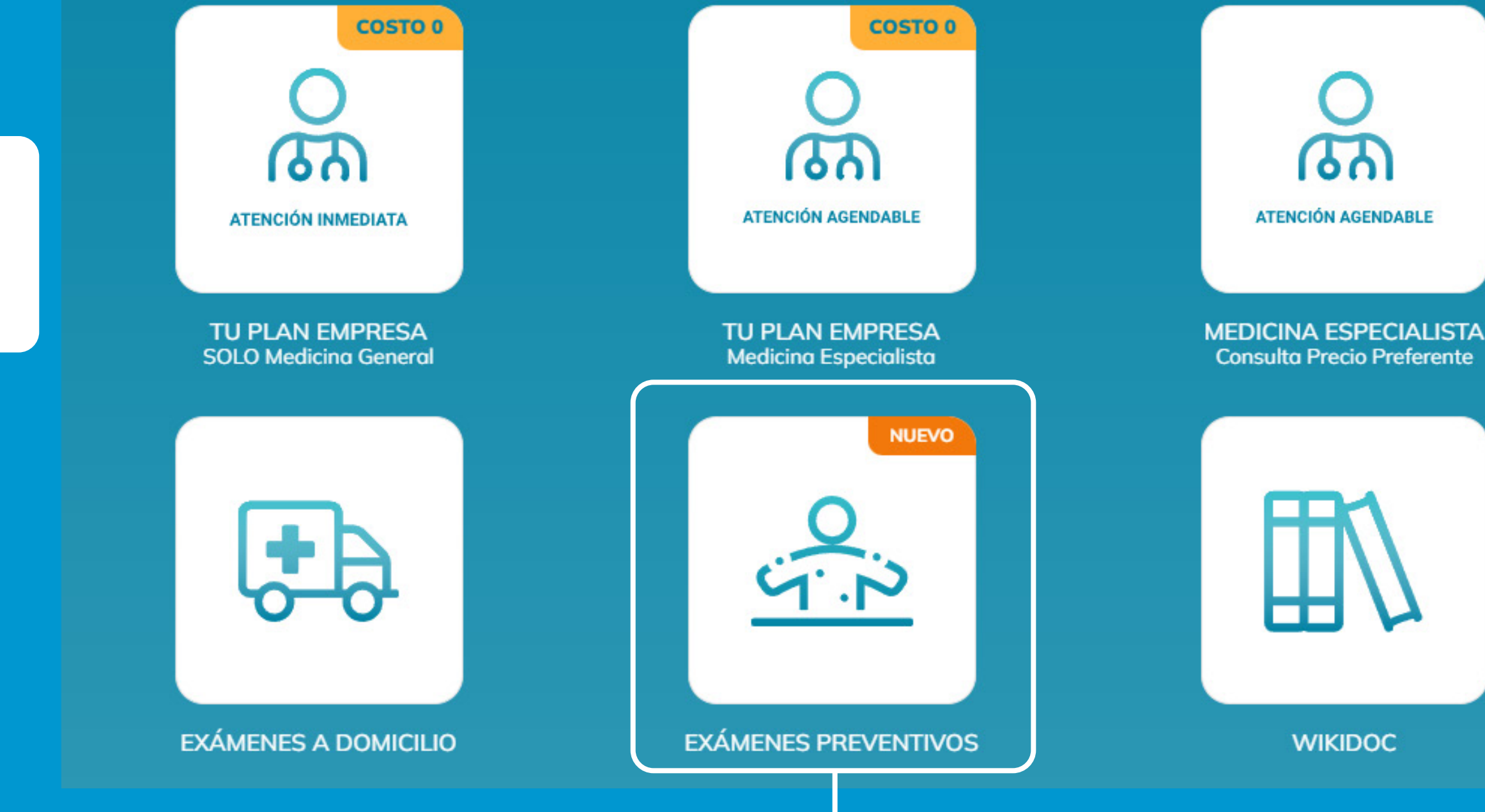

### **Manual de uso**

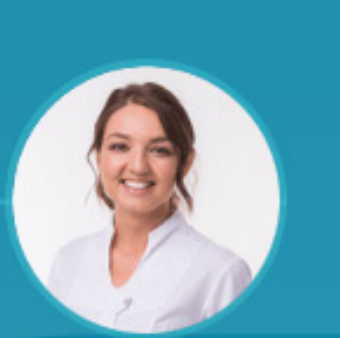

**Consulta Precio Preferente** 

PORTAL FARMACIAS